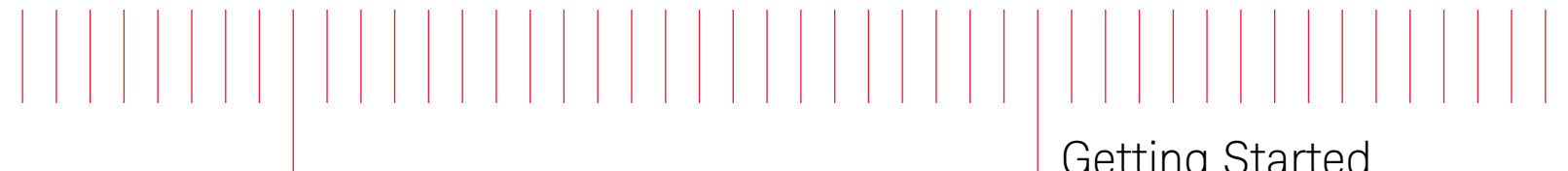

Getting Started Guide

Keysight N4960A Serial BERT 17 and 32 Gb/s

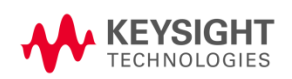

## **Notices**

#### © Keysight Technologies, Inc. 2012-2015

No part of this manual may be reproduced in any form or by any means (including electronic storage and retrieval or translation into a foreign language) without prior agreement and written consent from Keysight Technologies, Inc. as governed by United States and international copyright laws.

#### Manual Part Number

#### N4960-91011

#### Edition

Edition 5.0, February 2015 Printed in Germany Keysight Technologies, Inc. Keysight Technologies R&D and Marketing-GmbH & Co. KG Herrenberger Str. 130 71034 Böblingen, Germany

#### **Warranty**

THE MATERIAL CONTAINED IN THIS DOCUMENT IS PROVIDED "AS IS," AND IS SUBJECT TO BEING CHANGED, WITHOUT NOTICE, IN FUTURE EDITIONS. FURTHER, TO THE MAXIMUM EXTENT PERMITTED BY APPLICABLE LAW, KEYSIGHT DISCLAIMS ALL WARRANTIES, EITHER EXPRESS OR IMPLIED WITH REGARD TO THIS MANUAL AND ANY INFORMATION CONTAINED HEREIN, INCLUDING BUT NOT LIMITED TO THE IMPLIED WARRANTIES OF MERCHANTABILITY AND FITNESS FOR A PARTICULAR PURPOSE. KEYSIGHT SHALL NOT BE LIABLE FOR ERRORS OR FOR INCIDENTAL OR CONSEQUENTIAL DAMAGES IN CONNECTION WITH THE FURNISHING, USE, OR PERFORMANCE OF THIS DOCUMENT OR ANY INFORMATION CONTAINED HEREIN. SHOULD KEYSIGHT AND THE USER HAVE A SEPARATE WRITTEN AGREEMENT WITH WARRANTY TERMS COVERING THE MATERIAL IN THIS DOCUMENT THAT CONFLICT WITH THESE TERMS, THE WARRANTY TERMS IN THE SEPARATE AGREEMENT WILL CONTROL.

#### Technology Licenses

The hardware and/or software described in this document are furnished under a license and may be used or copied only in accordance with the terms of such license.

## Restricted Rights Legend

If software is for use in the performance of a U.S. Government prime contract or subcontract, Software is delivered and licensed as "Commercial computer software" as defined in DFAR 252.227- 7014 (June 1995), or as a "commercial item" as defined in FAR 2.101(a) or as "Restricted computer software" as defined in FAR 52.227-19 (June 1987) or any equivalent agency regulation or contract clause. Use, duplication or disclosure of

Software is subject to Keysight Technologies' standard commercial license terms, and non-DOD Departments and Agencies of the U.S. Government will receive no greater than Restricted Rights as defined in FAR 52.227-19(c)(1-2) (June 1987). U.S. Government users will receive no greater than Limited Rights as defined in FAR 52.227-14 (June 1987) or DFAR 252.227-7015 (b)(2) (November 1995), as applicable in any technical data.

#### Safety Notices

#### CAUTION

A CAUTION notice denotes a hazard. It calls attention to an operating procedure, practice, or the like that, if not correctly performed or adhered to, could result in damage to the product or loss of important data. Do not proceed beyond a CAUTION notice until the indicated conditions are fully understood and met.

## WARNING

A WARNING notice denotes a hazard. It calls attention to an operating procedure, practice, or the like that, if not correctly performed or adhered to, could result in personal injury or death. Do not proceed beyond a WARNING notice until the indicated conditions are fully understood and met.

# **Safety Summary**

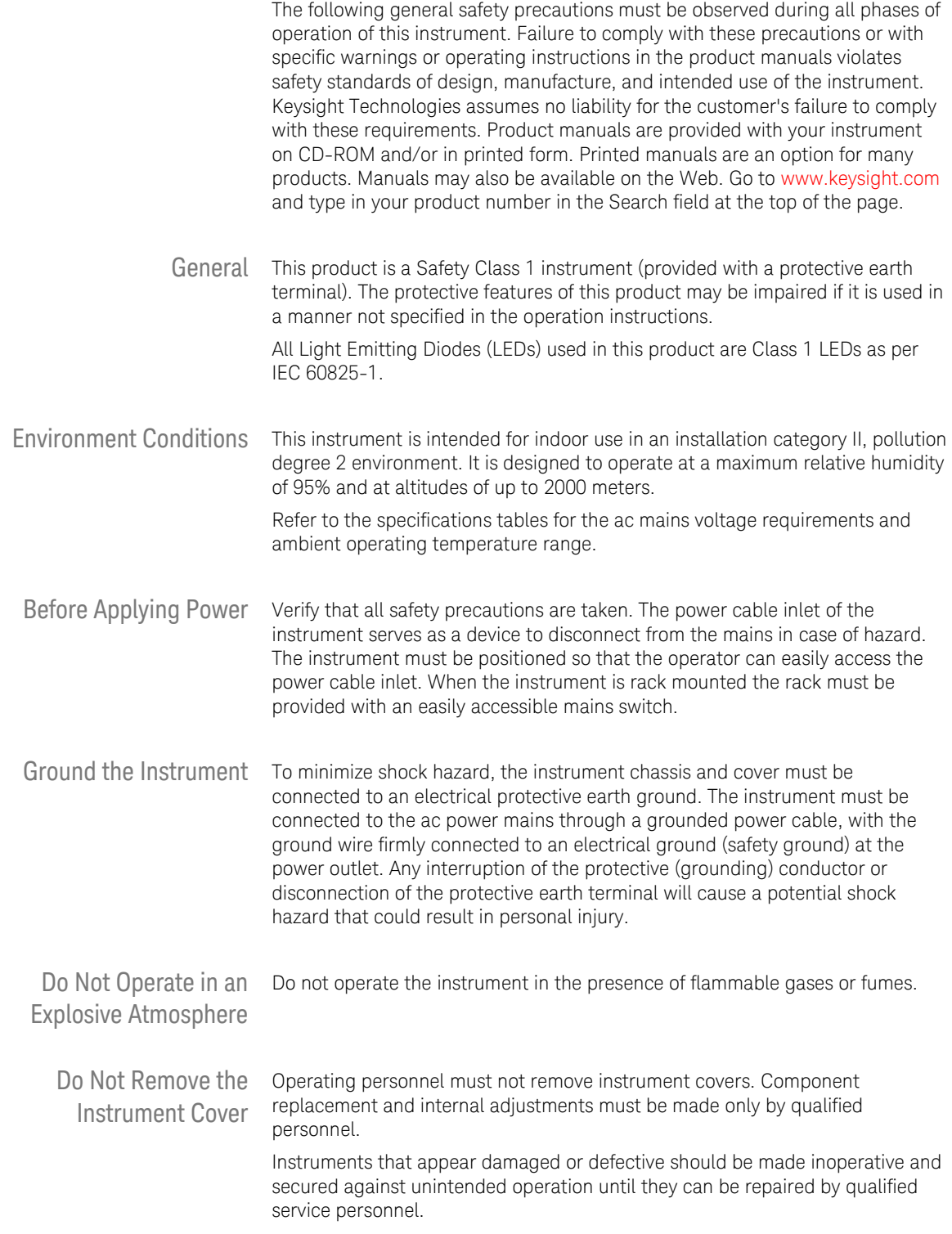

# **Safety Symbols**

| <b>Symbol</b>       | <b>Description</b>                                                                                                    |
|---------------------|----------------------------------------------------------------------------------------------------|
|                     | Indicates warning or caution. If you see this symbol on a product, you<br>must refer to the manuals for specific Warning or Caution<br>information to avoid personal injury or damage to the product.                              |
|                     | Frame or chassis ground terminal. Typically connects to the<br>equipment's metal frame.                                                                                                    |
|                     | Indicates hazardous voltages and potential for electrical shock.                                                                                                    |
|                     | Indicates that antistatic precautions should be taken.                                                                                                    |
|                     | Indicates hot surface. Please do not touch.                                                                                                    |
|                     | CSA is the Canadian certification mark to demonstrate compliance<br>with the Safety requirements.                                                                                                    |
|                     | CE compliance marking to the EU Safety and EMC Directives.<br>ISM GRP-1A classification according to the international EMC<br>standard. ICES/NMB-001 compliance marking to the Canadian EMC<br>standard.                           |
|                     | The RCM mark indicates that this product meets EMS/Product Safety<br>Requirements and may be imported to Australia and New Zealand.                                                                                                |
| ICES/NMB-001        | This mark indicates compliance with the Canadian EMC regulations.                                                                                                    |
| ISM <sub>1</sub> -A | This text denotes the instrument is an Industrial Scientific and<br>Medical Group 1 Class A product.                                                                                                    |
|                     | China RoHS regulations include requirements related to packaging,<br>and require compliance to China standard GB18455-2001. This<br>symbol indicates compliance with the China RoHS regulations for<br>paper/fiberboard packaging. |
|                     | Indicates the time period during which no hazardous or toxic<br>substance elements are expected to leak or deteriorate during<br>normal use. Forty years is the expected useful life of the product.                               |
|                     | The South Korean Class A EMC declaration (KC) mark indicates that<br>this product is Class A suitable for professional use and is for use in<br>electromagnetic environments outside of the home.                                  |
|                     | The KC mark includes the marking's identifier code that has up to 26<br>digits and follows this format: KCC-VWX-YYY-ZZZZZZZZZZZZZZ.                                                                                                |

Table 1. Safety Symbol

# **Compliance and Environmental Information**

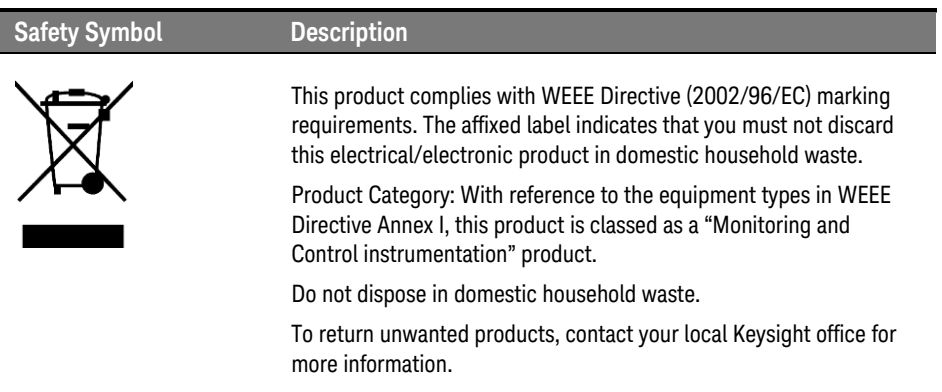

## Table 2. Compliance and Environmental Information

## **Contents**

 $\overline{1}$ 

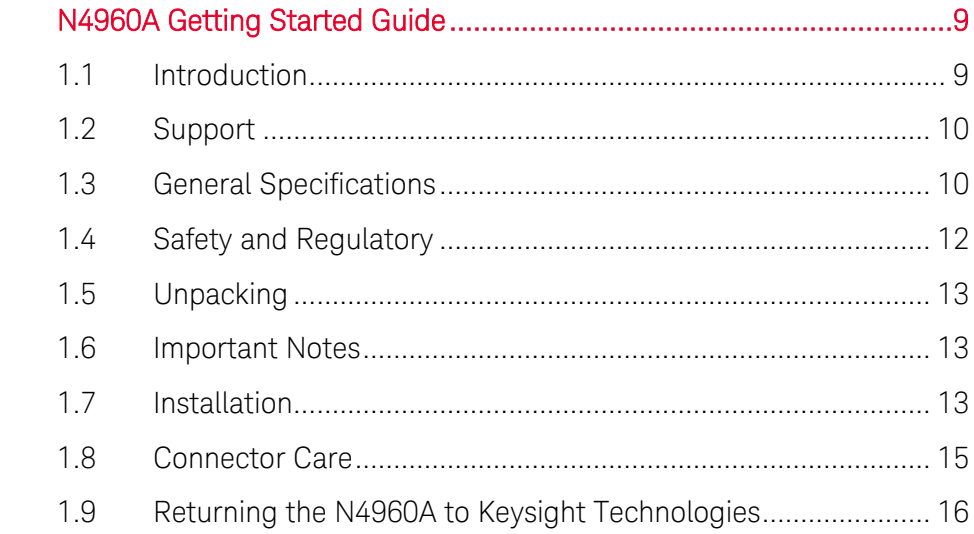

N4960A Getting Started Guide

# <span id="page-8-0"></span>1 N4960A Getting Started Guide

## <span id="page-8-1"></span>1.1 Introduction

Welcome to the Keysight Technologies N4960A serial BERT 17 and 32 Gb/s getting started guide. This guide will help you identify the contents of the shipping package, perform a quick functional check of the product, and guide you on where to find more information and support for the N4960A serial BERT 17 and 32 Gb/s.

The N4960A serial BERT controller 17 and 32 Gb/s is shipped in a protective box. Each shipping box contains:

- N4960A-CJ0 or N4960A-CJ1 serial BERT controller.
- AC power cord.
- CD-ROM, which includes:
	- o N4960A Serial BERT 17 and 32 Gb/s user guide
	- o N4960A Serial BERT 17 and 32 Gb/s getting started guide
	- o N4960A Serial BERT 17 and 32 Gb/s datasheet

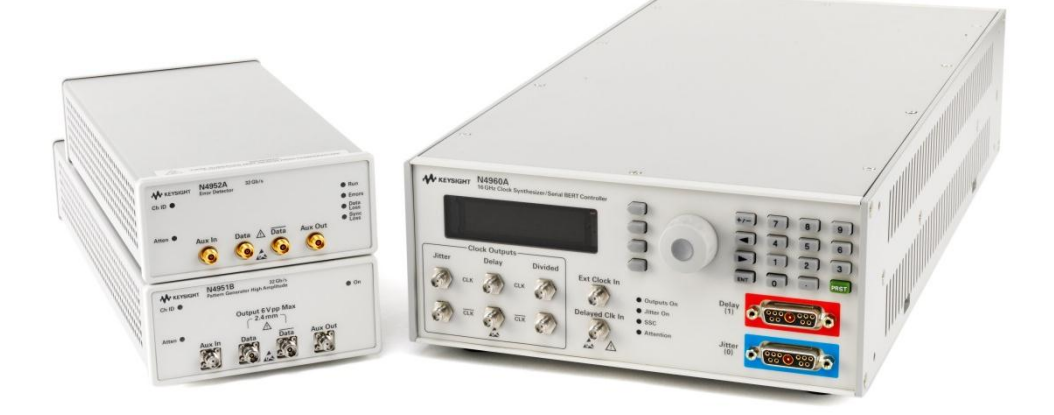

Figure 1. N4960A Serial BERT

The N4951A, N4951B, and N4952A are shipped with all the accessories required for operation. Each package contains:

- N4951A, N4951B, or N4952A with remote head controller cable.
- CD-ROM, which includes:
	- o N4960A Serial BERT 17 and 32 Gb/s user guide
	- o N4960A Serial BERT 17 and 32 Gb/s getting started guide
	- o N4960A Serial BERT 17 and 32 Gb/s datasheet

## <span id="page-9-0"></span>1.2 Support

For more information on the operation and features of the N4960A Serial BERT 17 and 32 Gb/s, please refer to N4960A Serial BERT 17 and 32 Gb/s User Guide on the CD or the product webpage at [http://www.Keysight.com/find/N4960A.](http://www.agilent.com/find/N4960A)

Technical Support information: [http://www.Keysight.com/find/techsupport](http://www.agilent.com/find/techsupport)

## <span id="page-9-1"></span>1.3 General Specifications

Before installing the N4960A serial BERT, review the specifications in [Table 3.](#page-9-2)

<span id="page-9-2"></span>

| <b>Parameter</b>                 | <b>Specification</b>                                   |
|----------------------------------|--------------------------------------------------------|
| <b>Connector Type</b>            |                                                        |
| Controller                       |                                                        |
| All signals except 10 MHz In/Out | <b>SMA</b>                                             |
| 10 MHz In/Out                    |                                                        |
|                                  | <b>BNC</b>                                             |
| N4951A and N4952A                | 2.92 mm female                                         |
|                                  |                                                        |
| N4951B                           | 2.4 mm female (data connectors), SMA female (auxiliary |
|                                  | connectors)                                            |
| <b>Remote Control Interface</b>  | USB2.0 and IEEE-488 (GPIB)                             |
| <b>Operating Temperature</b>     | +10 °C to +40 °C                                       |
| Storage Temperature              | $-40$ °C to +70 °C                                     |

Table 3. Specification considerations before installation

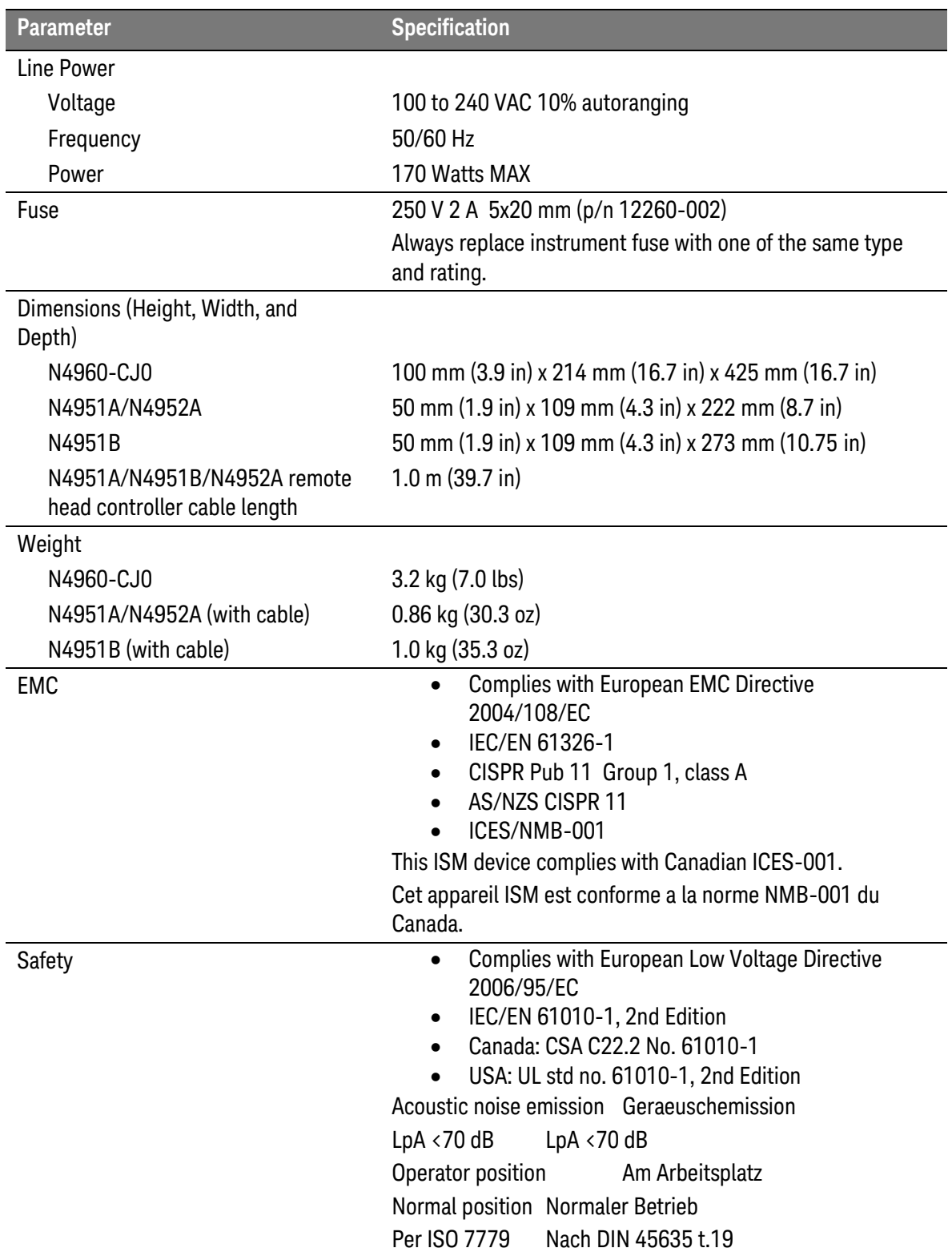

## <span id="page-11-0"></span>1.4 Safety and Regulatory

This product has been designed and tested in accordance with accepted industry standards, and has been supplied in a safe condition. The documentation contains information and warnings that must be followed by the user to ensure safe operation and to maintain the product in a safe condition.

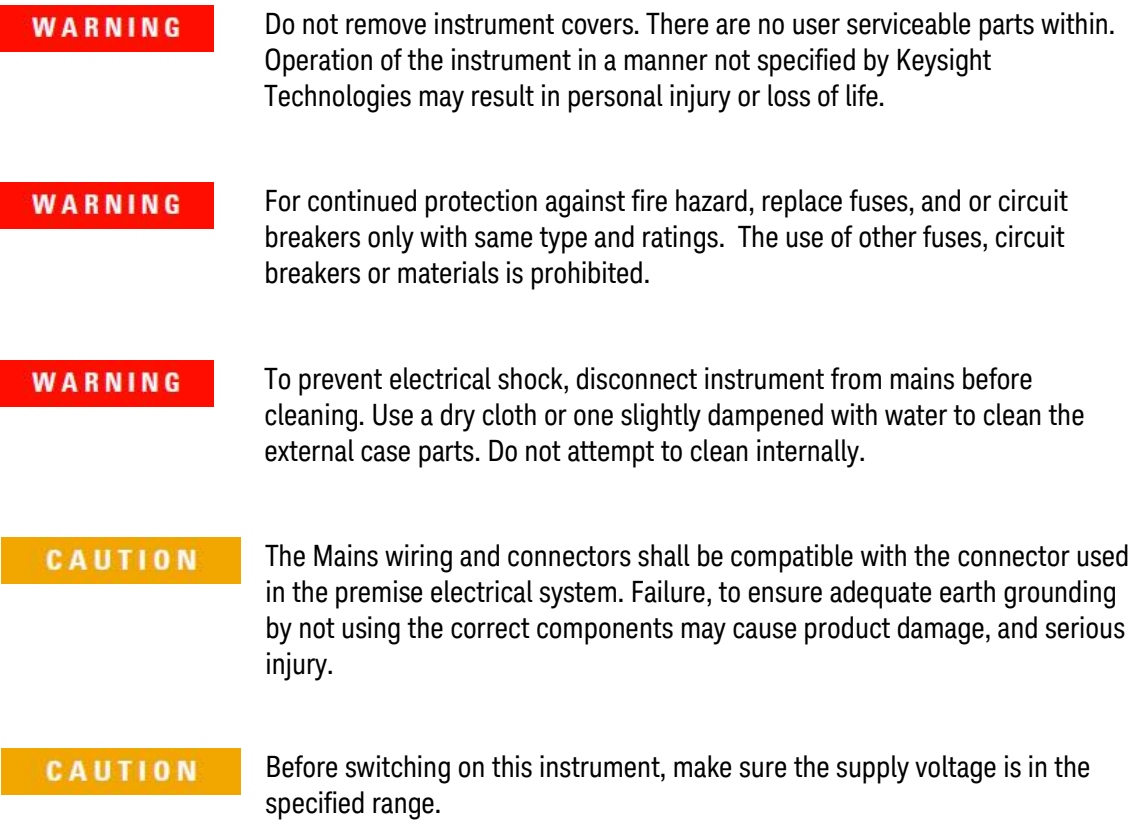

## <span id="page-12-0"></span>1.5 Unpacking

Carefully remove the N4960A Serial BERT 17 and 32 Gb/s components from the case in an ESD-safe environment.

## <span id="page-12-1"></span>1.6 Important Notes

- Use ESD protection at all times when using the instrument.
- Before connecting any cable to the instrument, discharge the cable by shorting the center and outer connectors of the cable together to ground momentarily.
- Install the instrument on a flat surface away from heat sources.
- Do not block the fans, or the exhaust vents on the rear and side panels (3" min. clearance).
- Use a 8 lbf-in (90 N-cm) torque wrench when attaching connectors.

## <span id="page-12-2"></span>1.7 Installation

- 1. Plug the AC power cord into the N4960A-CJ0 or N4960A-CJ1 serial BERT controller rear panel power socket.
- 2. Plug the other end of the AC power cord into a suitable wall socket. (100-240 VAC, 50/60 Hz).

## WARNING

If this product is not used as specified, the protection provided by the equipment could be impaired. This product must be used in a normal condition (in which all means for protection are intact) only.

3. Interconnect the equipment as shown in [Figure 2.](#page-12-3)

## N4960A

<span id="page-12-3"></span>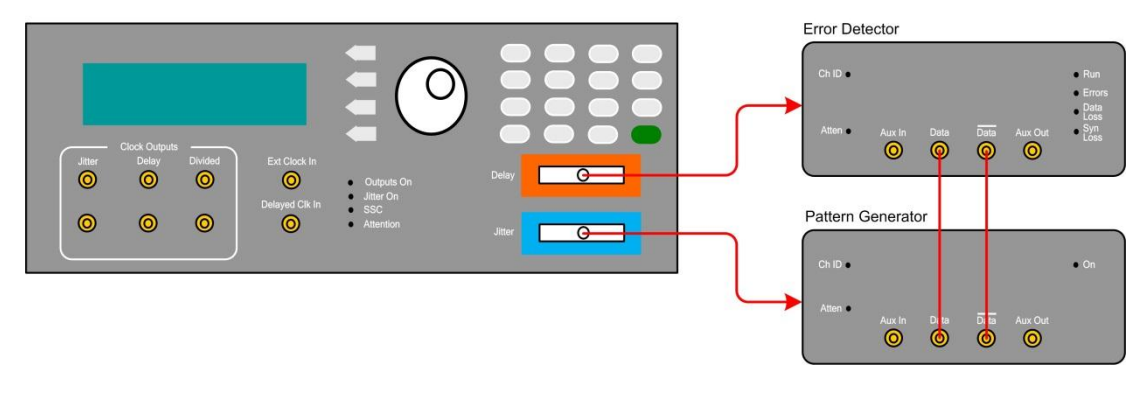

Figure 2. Test Setup

**CAUTION** 

This instrument has autoranging line voltage input. Be sure the supply voltage is within the specified range.

- 4. In the MAIN menu position the arrow next to the Pat Gen-Jit Menu label then press the softkey corresponding to the SEL label.
- 5. In the Pat Gen-Jit Menu position the arrow next to the Data Output Menu label then press the softkey corresponding to the SEL label.
- 6. In the Data Output Menu position the arrow next to the Enable label then press the softkey corresponding to the EDIT label.
- 7. Use the rotary knob to set **Enable** to ON.
- 8. Press the softkey corresponding to the SEL label to accept the entry and return to the Data Output Menu.
- 9. Press the softkey corresponding to the **BACK** label until the MAIN menu is displayed.
- 10. In the MAIN menu position the arrow next to the Err Det Menu label then press the softkey corresponding to the SEL label.
- 11. In the Err Det Menu position the arrow next to the AutoAlign Menu label then press the softkey corresponding to the SEL label.
- 12. Position the arrow next to the Perform AutoAlign label then press the softkey corresponding to the EXEC label. A small clock appears in the display. When the clock disappears, ensure that the Errors, Data Loss, and Sync Loss LEDs on the front panel of the error detector are off.
- 13. Press the softkey corresponding to the BACK label to return to the Err Det Menu.
- 14. In the Err Det Menu position the arrow next to the Accumulation Menu label then press the softkey corresponding to the SEL label.
- 15. Position the arrow next to the Start Accum label then press the softkey corresponding to the START label. The Run LED on the front panel of the error detector should be lit.
- 16. After 15 to 30 seconds, press the softkey corresponding to the STOP label.
- 17. Position the arrow next to the Results label then press the softkey corresponding to the SEL label.
- 18. Ensure that Errs reads 0.000e0.

## <span id="page-14-0"></span>1.8 Connector Care

The N4960A serial BERT controller features high-quality SMA connectors for the front and rear panel input and output connections while the N4951A pattern generator and N4952A error detector use 2.92 mm. The N4951B pattern generators use type 2.4 mm connectors for data output and 2.92 mm for auxiliary input/output connectors. Connector damage will degrade signal fidelity.

Use high quality connectors/adapters on ports. Always leave dust jackets on unused ports.

Refer to the N4960-90030 N495xA through N498xA Connector Care Reference Guide at [www.Keysight.com/find/N4951A.](http://www.agilent.com/find/N4951A)

#### Excessive mating of low quality SMA components to 2.92 mm female **CAUTION** receptacles may degrade the 2.92 mm female receptacle.

Inspect the connectors for the following:

- Worn or damaged threads
- Scratches to mating surface
- Burrs and loose metal particles
- Ensure that female contacts are straight and aligned

Clean the connectors as described in the following procedure. Cleaning connectors with alcohol shall only be done with the instruments power cord removed, and in a well-ventilated area. Allow all residual alcohol moisture to evaporate, and the fumes to dissipate prior to energizing the instrument.

- 1. Remove any loose particles using a low-pressure air source.
- 2. Moisten a lint-free swab with isopropyl alcohol. Do not saturate the swab.
- 3. Minimize the wicking of the alcohol into the connector structure.
- 4. Clean the mating plane surfaces and threads.
- 5. Allow alcohol to evaporate, and then use a low-pressure air source to blow surfaces clean.
- 6. Make sure no particles or residue remains.
- 7. Inspect connector for damage.

# <span id="page-15-0"></span>1.9 Returning the N4960A to Keysight Technologies

If the N4960A fails system verification and you cannot correct the problem, return the N4960A to Keysight Technologies for repair following the steps shown below.

1. Record all symptoms.

- 2. Contact Keysight Technologies at [http://www.Keysight.com/find/assist.](http://www.agilent.com/find/assist)
- 3. Use the original packing material or similar packing material to ship the instrument to Keysight Technologies.

This information is subject to change without notice. © Copyright Keysight Technologies 2012-2015 Edition 5.0, February 2015

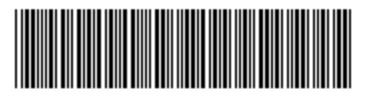

N4960-91011

www.keysight.com

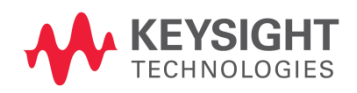